### **DISCIPLINARE DI GARA**

# *APPALTO PER LA FORNITURA DI GASOLIO PER AUTOTRAZIONE E RISCALDAMENTO PRESSO L'AEROPORTO MARCO POLO DI TESSERA VENEZIA, PRESSO L'AEROPORTO ANTONIO CANOVA DI TREVISO, PRESSO L'AEROPORTO VALERIO CATULLO DI VERONA, PRESSO L'AEROPORTO GABRIELE D'ANNUNZIO DI BRESCIA. CIG 9145676297*

# **1. ENTE AGGIUDICATORE E PROCEDURA DI GESTIONE DELLA GARA**

### **1.1 Ente Aggiudicatore**

SAVE S.p.A. in nome e per conto proprio e delle società del gruppo AER TRE S.p.A. e Aeroporto Valerio Catullo di Verona Villafranca S.p.A.

Indirizzo Postale: Viale Galileo Galilei, 30/1, Città: Tessera Venezia, Codice Postale: 30173, Paese: Italia

Punti di Contatto: Servizio Affari Legali e Societari

Telefono +39/041/2606688-6261

E-mail [ufficiolegale@grupposave.com](mailto:ufficiolegale@grupposave.com)

Fax +39/041/2606689

Indirizzo PEC (Posta Elettronica Certificata): savespa@legalmail.it

Sito internet: http://www.veneziaairport.it

Portale Acquisti: [https://save-procurement.bravosolution.com](https://save-procurement.bravosolution.com/)

### **1.2 Gara Telematica**

La procedura viene gestita interamente per via telematica sul portale [https://save](https://save-procurement.bravosolution.com/web/login.html)[procurement.bravosolution.com/web/login.html](https://save-procurement.bravosolution.com/web/login.html) gestito dalla società BravoSolution Italia S.p.A., ed espletata attraverso strumenti elettronici di ricezione delle domande di partecipazione e delle offerte, secondo quanto previsto dalle norme e condizioni contenute nella documentazione di gara. Alcuni documenti da produrre dovranno riportare la firma elettronica digitale secondo quanto previsto dall'art. 52 del D.Lgs. n. 50/2016.

Le operazioni effettuate nell'ambito della Piattaforma sono riferibili al soggetto abilitato e si intendono compiute nell'ora e nel giorno risultanti dalle registrazioni di sistema. In particolare, il tempo di sistema è sincronizzato sull'ora italiana riferita alla scala di tempo UTC (IEN).

Il soggetto abilitato è tenuto a non diffondere a terzi la chiave di accesso e la password attraverso cui viene identificato da SAVE.

Nel caso di indisponibilità del Portale, e comunque in ogni caso di opportunità, SAVE invierà le comunicazioni inerenti la procedura a mezzo posta elettronica certificata all'indirizzo PEC che l'Operatore Economico ha segnalato in fase di registrazione al Portale.

Per partecipare alla gara, porre eventuali quesiti, ricevere le risposte e presentare la domanda di partecipazione è necessario registrarsi al Portale Acquisti del Gruppo SAVE [\(https://save](https://save-procurement.bravosolution.com/)[procurement.bravosolution.com\)](https://save-procurement.bravosolution.com/); è inoltre necessario il possesso della seguente dotazione tecnica minima, personal computer collegato ad internet con le caratteristiche tecniche minime indicate nella home page del Portale, sezione "Requisiti Minimi", nonché un indirizzo di posta elettronica certificata (PEC). Il Concorrente può controllare autonomamente l'adeguatezza della propria dotazione informatica, cliccando su "Requisiti di sistema" in Home Page del Portale [https://save](https://save-procurement.bravosolution.com/web/login.html)[procurement.bravosolution.com/web/login.html.](https://save-procurement.bravosolution.com/web/login.html) La registrazione e la partecipazione alla procedura in oggetto è gratuita.

Si raccomanda di utilizzare sempre lo stesso personal computer per accedere al Portale e per caricare la documentazione richiesta.

Per ricevere supporto operativo durante la fase di registrazione, abilitazione, inserimento della domanda di partecipazione on line, contattare l'Assistenza Tecnica di SAVE al numero di **telefono 800 125 549**, da **lunedì a venerdì dalle 9:00 alle 18:00.**

### **1.3 Registrazione al Portale**

Per effettuare la registrazione al Portale, effettuato l'accesso a https://saveprocurement.bravosolution.com, è necessario:

- a) accedere a [https://save-procurement.bravosolution.com;](https://save-procurement.bravosolution.com/)
- b) cliccare su "Registrazione al Portale";
- b) prendere visione, scaricare sul proprio computer i documenti:
	- o "Contratto di registrazione al Portale Acquisti, per la richiesta di iscrizione All'albo Fornitori e per la partecipazione agli eventi eseguibili tramite il Portale Acquisti SAVE"
	- o Clausole Vessatorie;
	- o Informativa Privacy;
	- o Informativa sui Cookie

c) cliccare su "Accetto" in ciascuno dei box presenti a video, per confermare la presa visione e accettazione dei summenzionati documenti, e poi su "Continua";

d) compilare il form relativo ai "Dati di Registrazione", tenendo presente che nel campo "Indirizzo Email" dell'area "Informazioni Utente" è necessario inserire SIA un indirizzo PEC (posta elettronica certificata) SIA un indirizzo NON PEC. Tali email riceveranno la password di accesso al Portale nonché ogni ulteriore comunicazione inerente il Portale medesimo. Al termine del processo di registrazione, cliccare su "Salva".

Caricare negli appositi campi, che compariranno a video, il contratto di registrazione debitamente compilato e sottoscritto con firma digitale da un legale rappresentante/soggetto munito di idonei poteri di firma, nonché il documento "Clausole Vessatorie" parimenti compilato e firmato digitalmente. ATTENZIONE: il caricamento in piattaforma di questi documenti è condizione indispensabile per l'attivazione della password di accesso al portale ricevuta in fase di registrazione. L'abilitazione delle utenze, che avverrà successivamente al suddetto caricamento, sarà notificata a mezzo di una ulteriore email, ed avverrà entro un massimo di 24 ore dal caricamento stesso.

Si precisa che nel caso di partecipazione di R.T.I./consorzi ordinari, costituiti o costituendi, di gruppi di imprese aderenti al contratto di rete o di G.E.I.E., la registrazione al Portale, l'inserimento e la trasmissione a mezzo Portale dell'offerta dovrà essere effettuata solo dall'impresa capogruppo/mandataria.

### **1.4 Accesso alla gara**

Per accedere alla procedura telematica in oggetto (di seguito, anche "RDO") l'Impresa dovrà:

- effettuare il login al suddetto Portale attraverso i codici di accesso (username e password);
- cliccare su "RdO" ("Richieste di Offerta");
- cliccare sulla RDO rfq\_417 identificante la procedura in oggetto.

Per avviare il processo di risposta alla RDO è necessario:

- accedere alla sezione "Mia Risposta" della RDO;
- cliccare sul pulsante "Rispondi". (Detta azione dovrà essere effettuata solo al primo accesso alla RDO).

**Si raccomanda di verificare l'impostazione del fuso orario indicata in fase di registrazione alla al Portale, dato che l'impostazione di un fuso orario errato implica una errata visualizzazione dell'orario di chiusura dei termini di presentazione delle offerte della RDO. Si segnala che il fuso orario corretto da indicare per l'Italia è "GMT +1:00 CET (Centrale Europe Time) Brussels, Copenhagen, Madrid, Paris, Rome".**

Per assistenza nella eventuale modifica dell'impostazione del fuso orario di cui sopra l'Impresa ha la facoltà di contattare il "Servizio Assistenza" di SAVE di cui al precedente art. 1.2.

# **1.5 Firma digitale**

Come anticipato, per potersi iscrivere al Portale Acquisti e per partecipare alla procedura i concorrenti dovranno essere in possesso di firma elettronica digitale, dato che alcuni documenti da produrre dovranno riportare la firma elettronica digitale secondo quanto previsto dall'art. 52 del D.Lgs. n. 50/2016.

Il certificato di firma digitale deve essere rilasciato da un organismo incluso nell'elenco pubblico dei Certificatori tenuto dall'Agenzia per l'Italia Digitale (AGID, http://www.agid.gov.it) e generato mediante un dispositivo per la creazione di una firma sicura, ai sensi di quanto previsto dall'art 38, comma 2 del D.P.R. n. 445/2000 e dall'art. 65 del D.Lgs. n. 82/2005. Qualora non si fosse in possesso del Kit di firma digitale, sarà necessario rivolgersi ad uno dei soggetti Certificatori autorizzati. L'elenco pubblico dei certificatori è disponibile via Internet sul sito dell'Agenzia per l'Italia Digitale, dove sono disponibili i link ai siti web degli stessi. Laddove sia richiesta la firma digitale, il Candidato deve verificare, prima di allegare i documenti firmati digitalmente, che ognuno di essi sia conforme alle disposizioni di AGID in materia di firma digitale.

Tutti i documenti da allegare, di cui viene chiesta la firma digitale, dovranno essere firmati digitalmente dal legale rappresentante ovvero da procuratori aventi idonei poteri di firma, in questo caso è necessario allegare la procura. Si precisa che la procura che attribuisce i poteri al soggetto che sottoscrive la documentazione di gara non dovrà essere firmata digitalmente.

Nel caso di soggetti stranieri o residenti all'estero, è ammesso che gli stessi rendano le dichiarazioni richieste mediante firma elettronica avanzata rilasciata da Certificatori operanti in base ad una licenza od autorizzazione rilasciata da uno Stato membro dell'Unione Europea ed in possesso dei requisiti previsti dalla Direttiva 1993/93/CE.

Nel caso di partecipazione di R.T.I./G.E.I.E. costituiti/costituendi nonché Consorzi costituiti/costituendi, la firma digitale dovrà essere posseduta dal Legale Rappresentante/Procuratore di ciascuna Impresa partecipante al R.T.I., al Consorzio e al G.E.I.E.

La firma è considerata valida se sussistono queste tre condizioni:

1. il file è integro nella sua struttura (contiene il documento, il certificato digitale del firmatario e la firma digitale);

2. il certificato digitale del firmatario è stato rilasciato da un ente certificatore iscritto all'elenco pubblico dell'Agenzia per l'Italia Digitale e non è scaduto;

3. il certificato digitale del firmatario non è stato revocato o sospeso dall'ente certificatore che lo ha rilasciato.

Si precisa che i soli formati di firme digitali accettati saranno quelli di CADES e PADES.

Per ciascun documento sottoscritto digitalmente il certificato di firma digitale dovrà essere valido, a pena di esclusione, alla data di inserimento del documento stesso a portale.

Non è consentito firmare digitalmente una cartella compressa (es. zip, rar, etc.) contenente un documento privo di firma digitale (laddove richiesta) ma è obbligatorio firmare digitalmente ogni singolo documento, laddove richiesta la firma digitale, in essa contenuto.

I soggetti abilitati sono tenuti a rispettare tutte le norme legislative, regolamentari e contrattuali in tema di conservazione ed utilizzo dello strumento di firma digitale, e segnatamente l'art. 32 del D.Lgs. 82/2005 ed ogni e qualsiasi ulteriore istruzione impartita in materia dal certificatore che ha rilasciato lo strumento, ed esonerano espressamente SAVE e BravoSolution Italia S.p.A. (il "Gestore di Sistema") da qualsiasi responsabilità per conseguenze pregiudizievoli di qualsiasi natura o danni, diretti o indiretti, che fossero arrecati ad essi o a terzi a causa dell'utilizzo dello strumento di firma digitale.

Gli atti e i documenti sottoscritti a mezzo di firma digitale non potranno considerarsi efficaci se non verranno sottoscritti secondo la modalità sopra richiesta.

### **1.6 Documentazione e moduli per partecipare alla procedura**

Nel Portale Acquisti sono disponibili i seguenti modelli da scaricare e compilare:

- Modello n. 1: Domanda di partecipazione alla gara e dichiarazione sostitutiva attestante il possesso dei requisiti di ordine generale, professionale e speciale

- Modello n. 2: Modello precedenti penali
- Modello n. 3 dichiarazione correttezza e trasparenza;
- Modello n. 4 dichiarazione art. 2359 c.c.;
- Modello n. 5: Offerta economica

nonché la seguente documentazione:

- Bando e Disciplinare di Gara;
- Schema di Contratto

**1.7** Il concorrente si impegna, qualora aggiudicatario della presente procedura, a rimborsare all'Ente Aggiudicatore, entro il termine di sessanta giorni dall'aggiudicazione, le spese per la pubblicazione sulla Gazzetta ufficiale della Repubblica italiana e sui quotidiani del bando di gara e dell'avviso di aggiudicazione, nel limite massimo di € 5.000,00.

### **2. QUESITI - INFORMAZIONI**

#### **2.1 Quesiti tecnici**

Eventuali quesiti/richieste di chiarimenti in ordine alla presente procedura (con esclusione, quindi, dei quesiti di natura informatica, connessi alle modalità di utilizzo del Portale, per i quali si rinvia all'Assistenza Tecnica al numero di telefono 800 125 549) dovranno essere trasmessi, previa registrazione al Portale Acquisti, entro e non oltre 8 giorni dalla data di presentazione della domanda di partecipazione, utilizzando, a Portale, la funzionalità "Messaggi" della RDO identificativa della presente procedura, che consente ai Candidati e all'Ente Aggiudicatore di comunicare mediante la piattaforma.

Sono esclusi i quesiti di natura informatica connessi alle modalità di utilizzo del Portale, per i quali si rinvia al "Servizio Assistenza" di cui al precedente art. 1.2).

La medesima area "Messaggi" sarà utilizzata da SAVE per (a titolo esemplificativo e non esaustivo) l'inoltro di eventuali richieste di approfondimento, per le eventuali richieste di documentazione integrativa e/o giustificativi e per ogni altra eventuale comunicazione ritenuta idonea.

La ricezione di eventuali messaggi in RDO verrà notificata all'Impresa a mezzo mail di sistema. Sarà onere del Candidato, a cui il sistema invierà una mail di notifica, accedere nell'area "Messaggi", al fine di prendere visione delle comunicazioni ivi inoltrate dall'Ente Aggiudicatore, rimanendo lo stesso dispensato da ogni obbligo di ulteriore comunicazione nei confronti del Candidato stesso.

### **2.2 Invio di un messaggio nella RdO**

Per inviare un messaggio nella RDO è necessario:

- a. accedere alla RDO;
- b. cliccare sul pulsante "Messaggi";
- c. cliccare su "Crea messaggio";
- d. inserire l'Oggetto e il testo del Messaggio;
- e. [*Solo nel caso in cui deve essere allegata documentazione a corredo*] cliccare su "Allegati" e cliccare su "Carica nuovo file" e successivamente su "Seleziona File da Caricare";
	- i. selezionare il file da caricare presente all'interno della finestra di dialogo col proprio PC e cliccare quindi, su "Apri";
	- ii. inserire eventualmente una breve descrizione dell'allegato all'interno del campo "Descrizione allegato" e/o un commento all'interno del campo "Commento";
	- iii. cliccare su "Conferma" e successivamente su "Salva Tutto" per finalizzare il caricamento del file in allegato al messaggio;

f. cliccare su "Invia messaggio".

#### **2.3 Visualizzazione di un messaggio**

Per visualizzare un messaggio ricevuto è necessario:

- a. accedere alla RDO;
- b. cliccare sul pulsante "Messaggi";
- c. accedere alla sezione "Messaggi ricevuti" per visualizzare l'elenco dei messaggi ricevuti;
- d. cliccare sulla riga corrispondente al messaggio di proprio interesse.

#### **2.4 Quesiti e chiarimenti sulle regole di gara**

L'Ente Aggiudicatore fornirà risposta ai quesiti e/o chiarimenti entro 6 giorni dal termine di presentazione delle offerte sempre che il medesimo Ente Aggiudicatore li ritenga pertinenti. La risposta verrà trasmessa all'interno della medesima area "Messaggi", a tutti i Candidati.

Le risposte ai chiarimenti, che l'Ente Aggiudicatore avrà valutato di dover fornire, nonché eventuali ulteriori prescrizioni, costituiranno integrazione della *lex specialis* di gara, da considerarsi vincolanti per tutti i Candidati anche in ragione della natura negoziata della presente procedura di gara.

#### **3. OGGETTO DELL'APPALTO**

L'appalto ha per oggetto la fornitura di gasolio per autotrazione e riscaldamento presso i siti dell'Aeroporto Marco Polo di Tessera Venezia, dell'Aeroporto Antonio Canova di Treviso, dell'Aeroporto Valerio Catullo di Verona e dell'Aeroporto Gabriele d'Annunzio di Brescia.

Si specifica che i consumi riportati sono quelli avvenuti nell'ultimo anno solare 2021, e che gli stessi nel periodo di appalto possono variare sia in aumento che in diminuzione senza che questo possa costituire in alcun modo motivo di rivalsa da parte dell'Appaltatore.

#### **4. IMPORTO DELL'APPALTO**

La ripartizione dei consumi stimati e relativi costi è la seguente:

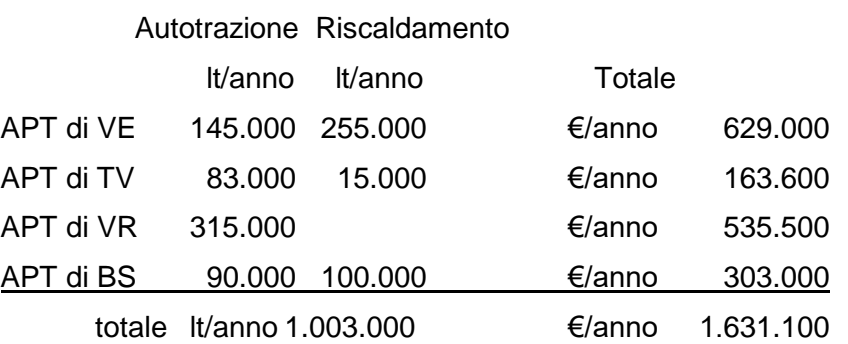

**l'importo complessivo a base d'asta per il periodo di 12 mesi + la possibile proroga di 12 mesi è pari a € 3.262.200,00, di cui € 7.625,22 per oneri della sicurezza non soggetti a ribasso d'asta.**

#### **5. MODALITÀ DI PRESENTAZIONE E CRITERI DI AMMISSIBILITÀ DELLE OFFERTE**

#### **5.1 Regole generali sulle modalità telematiche di presentazione delle domande di partecipazione**

La domanda di partecipazione e l'offerta da produrre tramite la RDO con identificativo: "rfq 417" dovranno pervenire in modalità telematica entro e non oltre il termine indicato nel Bando di Gara, a pena di esclusione.

Si evidenzia che il sistema non consente la trasmissione di domande di partecipazione oltre il suddetto termine. A maggior chiarezza si precisa che, allorché la compilazione delle diverse sezioni (parametri di qualifica) previste non si concluda entro la data e ora di chiusura della procedura, il sistema non segnala l'avvenuto superamento del termine in corso di compilazione ma, solo dopo che il Candidato abbia cliccato il tasto "Salva e chiudi / Salva e Continua" per trasmettere, in tal modo, la propria domanda di partecipazione, il sistema respingerà la domanda di partecipazione per avvenuto superamento della data di chiusura della RDO. Le domande di partecipazione non trasmesse si considerano non presentate.

La "Risposta di Qualifica" è la busta digitale della RDO preposta alla raccolta della documentazione amministrativa che deve essere redatta in lingua italiana (i testi originali non in italiano devono essere presentati in copia autentica e traduzione in italiano asseverata con giuramento).

I Concorrenti dovranno allegare la documentazione amministrativa richiesta da SAVE, come indicato nel successivo art. 5.2 all'interno della predetta "Risposta di Qualifica" nel rispetto delle modalità riportate nel presente Disciplinare.

Dopo aver avviato il processo di risposta alla RDO procedere come segue:

- a) cliccare su "Modifica Risposta" all'interno della sezione "Mia Risposta" della "Risposta di Qualifica";
- b) proseguire con il caricamento della documentazione amministrativa richiesta da SAVE;
- c) salvare la documentazione amministrativa allegata cliccando su "Salva ed Esci".

Al fine di garantire una facilità di lettura dei documenti prodotti in gara, si raccomanda:

- che i documenti richiesti in formato elettronico siano nominati in modo tale da permettere a SAVE di identificarne chiaramente il contenuto;
- laddove sia richiesta la firma digitale, prima di allegare i documenti firmati digitalmente, verificare che ognuno di essi sia conforme alle regole AgID in materia di firma digitale;
- che i documenti richiesti siano predisposti su file di formato comune (pdf, word, excel, jpeg, dwg) e successivamente firmati digitalmente;
- di non marcare temporalmente la documentazione da produrre firmata digitalmente.

#### **ATTENZIONE: verificare la validità delle firme digitali apposte alla documentazione amministrativa allegata nella "Risposta di Qualifica", cliccando sull'apposita icona presente in corrispondenza di ciascun file firmato digitalmente per accedere alle "Informazioni Allegato" riportante i dettagli tecnici della firma digitale medesima.**

### **Finalizzata la compilazione della "Risposta di Qualifica" il Concorrente deve trasmettere la documentazione amministrativa allegata nella RDO a SAVE, cliccando su "Invia Risposta".**

Il Concorrente ha la facoltà di modificare e/o integrare i dati precedentemente trasmessi entro e non oltre la data e l'ora di scadenza del termine fissato per la presentazione dell'offerta. In tal caso, lo stesso dovrà procedere come segue:

- 1. accedere alla "Risposta di Qualifica" della RDO che si intende modificare;
- 2. cliccare su "Modifica Risposta" e apportare le modifiche desiderate;
- 3. cliccare su "Salva le Modifiche";
- 4. cliccare su "Invia Modifiche".

### **5.2 Modalità di presentazione della documentazione amministrativa ("Busta di Qualifica")**

Il candidato, al fine di trasmettere la documentazione amministrativa richiesta, dovrà collegarsi al Portale Acquisti [https://save-procurement.bravosolution.com,](https://save-procurement.bravosolution.com/) e accedere, attraverso le proprie credenziali, alla RDO contraddistinta dall'identificativo: "rfq\_417".

All'interno della busta "**Busta di Qualifica**" il Candidato dovrà, *inter alia*, allegare nell'**Area Generica Allegati** della "Busta di Qualifica", a pena d'esclusione, i documenti di seguito elencati. Si raccomanda di nominare in maniera chiara ed univoca i documenti richiesti, al fine di facilitare l'Ente Aggiudicatore nella disamina della documentazione:

- **a)** La **domanda di partecipazione** alla procedura con annessa dichiarazione sostitutiva, resa ai sensi e per gli effetti degli artt. 46 e 47 del D.P.R. n. 445/2000, attestante:
	- I. il possesso dei requisiti di cui all'art. III.1.1), III.1.2) e III.1.3) del Bando di gara;
- II. l'assenza dei motivi di esclusione nei confronti del firmatario e nei confronti dei soggetti di cui all'articolo 80 comma 3 del D.Lgs 50/2016;
- III. l'assenza dei motivi di esclusione di cui sopra nei confronti degli eventuali soggetti cessati dalla carica per i quali il concorrente non sia in grado di produrre personale dichiarazione sostitutiva;

predisposta compilando l'allegato **Modello n. 1 "Domanda di partecipazione alla gara e dichiarazione sostitutiva attestante il possesso dei requisiti di ordine generale, professionale e speciale".** La domanda dovrà essere sottoscritta digitalmente. Il nome del file dovrà essere della tipologia 01.NomeConcorrente.Domandapartecipazione.estensione standard del file firmato digitalmente (es.:".pdf.p7m", ecc…). NON ZIPPARE i documenti.

### **Si precisa che in caso di Raggruppamenti Temporanei di Imprese tale dichiarazione dovrà essere prodotta da tutti i relativi componenti.**

a-bis) Qualora il legale rappresentate o il procuratore speciale non intenda rilasciare con un'unica dichiarazione, spuntando l'apposita casella nel modello "Domanda di partecipazione alla gara e dichiarazione sostitutiva attestante il possesso dei requisiti di ordine generale, professionale e speciale", l'assenza dei motivi di esclusione di cui all'articolo 80 del D.Lgs 50/2016 per tutti i soggetti di cui al comma 3 del suddetto articolo, tali dichiarazioni sostitutive dovranno essere rese personalmente da tali soggetti compilando l'allegato "**Modello precedenti penali";**

**NOTA 1: Si precisa che tale dichiarazione deve essere presentata dai seguenti soggetti:** 

**- titolare e direttore/i tecnico/i se si tratta di impresa individuale;**

**- soci e direttore/i tecnico/i se si tratta di società in nome collettivo;**

**- soci accomandatari e/o direttore/i tecnico/i se si tratta di società in accomandita semplice;**

**- membri del consiglio di amministrazione cui sia stata conferita la legale rappresentanza, o poteri di direzione e/o vigilanza; procuratori della società muniti di potere di rappresentanza, ivi compresi institori e procuratori generali, dei membri degli organi con poteri di direzione o di vigilanza o dei soggetti muniti di poteri di rappresentanza, di direzione o di controllo; direttore/i tecnico/i; socio unico persona fisica ovvero socio di maggioranza (persona fisica) in caso di società con un numero di soci pari o inferiore a quattro, se si tratta di altro tipo di società o consorzio. Al riguardo si precisa che, conformemente a quanto previsto dalla sentenza del Consiglio di Stato - Adunanza Plenaria n. 24/2013, l'espressione "socio di maggioranza" si intende riferita, oltre che al socio persona fisica titolare di più del 50% del capitale sociale, anche ai due soci persone fisiche titolari ciascuno del 50% del capitale sociale o, se i soci sono tre, al socio persona fisica titolare di almeno il 50% del capitale sociale.**

Non è richiesta la firma digitale del presente documento. I soggetti di cui sopra dovranno allegare al Portale Acquisti copia scansionata della dichiarazione che dovrà essere sottoscritta manualmente dal dichiarante allegando copia di un documento di identità del soggetto firmatario. In caso di più documenti si prega di utilizzare l'area "Allegati generici" della Busta di Qualifica. In caso di ulteriori documenti da caricare si prega di utilizzare l'area "Allegati generici" della Busta di Qualifica. Il nome del file dovrà essere della tipologia NomeConcorrente.Requisiti.Art80.estensione standard del file (es: ".pdf" oppure ".pdf.p7m", ecc…)

a-ter) Con riferimento ai soggetti cessati di cui al comma 3 dell'articolo 80 del D.Lgs 50/2016, qualora il legale rappresentate o il procuratore speciale non intenda rilasciare con un'unica dichiarazione, spuntando l'apposita casella nel modello "Domanda di partecipazione alla gara e dichiarazione sostitutiva attestante il possesso dei requisiti di ordine generale", l'assenza dei motivi di esclusione di cui al suddetto articolo, tali dichiarazioni sostitutive dovranno essere rese personalmente da tali soggetti cessati compilando l'allegato **"Modello precedenti penali"**.

In caso di cessione di azienda, incorporazione o fusione realizzatasi nell'anno antecedente la data di pubblicazione della presente gara, la predetta dichiarazione deve essere resa anche con riferimento ai soggetti indicati dall'art. 80, comma 3, del D.Lgs. n. 50/2016 della società cedente, incorporata o fusa.

Non è richiesta la firma digitale del presente documento. I soggetti di cui sopra dovranno allegare al Portale Acquisti copia scansionata della dichiarazione che dovrà essere sottoscritta manualmente dal dichiarante allegando copia di un documento di identità del soggetto firmatario. In caso di più soggetti dichiaranti dovrà essere allegato un unico file quale risultante della scansione delle dichiarazioni di tali soggetti e relativi documenti di identità. NON ZIPPARE i documenti. Il nome del file dovrà essere della tipologia 02.NomeConcorrente.CessatiArt80.estensione standard del file (es: ".pdf" oppure ".pdf.p7m", ecc…)

**b) Poteri di firma del candidato**: copia della delibera attestante i poteri di firma del legale rappresentante o dichiarazione sostitutiva di certificazione ai sensi dell'art. 46 del D.P.R. n. 445/2000 attestante i relativi poteri. In caso di soggetti muniti di poteri idonei, allegare copia conforme della procura o altro documento idoneo ad attestarne i poteri (è consentito allegare certificato o visura camerale in corso di validità, qualora questi diano evidenza dei poteri di firma del soggetto firmatario della domanda di partecipazione o di altre dichiarazioni del concorrente previste dal presente Disciplinare di Gara).

Nel caso di partecipazione di R.T.I./G.E.I.E. costituite nonché Consorzi costituiti, la documentazione attestante i poteri di firma dovrà essere prodotta dal soggetto mandatario/capogruppo o del Consorzio o del G.E.I.E..

Nel caso di partecipazione di R.T.I./G.E.I.E. costituendi nonché Consorzi costituendi, la documentazione attestante i poteri di firma dovrà essere prodotta da ciascuna Impresa partecipante al R.T.I., al Consorzio e al G.E.I.E..

NON è richiesta firma digitale del presente documento. I documenti di cui sopra dovranno essere scansionati in un unico file; il nome del file dovrà essere della tipologia 03.NomeConcorrente.Poteridifirma.estensione standard del file (es.: ".pdf" oppure ".pdf.p7m", ecc…).

**c)** Dichiarazione di **correttezza e di trasparenza** durante lo svolgimento della gara e durante l'esecuzione del contratto predisposta compilando il "**Modello 3 - Dichiarazione correttezza e trasparenza**".

La dichiarazione dovrà essere sottoscritta digitalmente; il nome del file dovrà essere della tipologia 04.NomeConcorrente.Correttezzatrasparenza.estensione standard del file (es.: ".pdf" oppure ".pdf.p7m", ecc…). NON ZIPPARE i documenti.

Nel caso di partecipazione di R.T.I./G.E.I.E. costituiti/costituendi nonché Consorzi costituiti/costituendi, la dichiarazione dovrà essere prodotta e firmata digitalmente dal Legale Rappresentante/Procuratore di ciascuna Impresa partecipante al R.T.I., al Consorzio e al G.E.I.E..

**d) Dichiarazione di non trovarsi in alcuna situazione di controllo di cui all['articolo 2359](http://www.bosettiegatti.it/info/norme/statali/codicecivile.htm#2359)  [del Codice Civile](http://www.bosettiegatti.it/info/norme/statali/codicecivile.htm#2359)** rispetto ad alcun soggetto e di aver formulato l'offerta autonomamente; ovvero dichiarazione di non essere a conoscenza della partecipazione alla procedura di gara di soggetti che si trovano, rispetto allo stesso, in una delle situazioni di controllo di cui al[l'articolo 2359 del codice civile,](http://www.bosettiegatti.it/info/norme/statali/codicecivile.htm#2359) e di aver formulato l'offerta autonomamente; ovvero dichiarazione di essere a conoscenza della partecipazione alla procedura di soggetti che si trovano, rispetto allo stesso, in situazione di controllo di cui al[l'articolo 2359 del codice](http://www.bosettiegatti.it/info/norme/statali/codicecivile.htm#2359)  [civile,](http://www.bosettiegatti.it/info/norme/statali/codicecivile.htm#2359) e di aver formulato l'offerta autonomamente.

L'Ente Aggiudicatore escluderà i concorrenti per i quali accerterà che le relative offerte sono imputabili ad un unico centro decisionale, sulla base di univoci elementi. L'eventuale esclusione è disposta dopo l'apertura delle buste contenenti l'offerta economica, predisposta compilando il "**Modello 4 - Dichiarazione art. 2359 c.c.**".

Tale dichiarazione dovrà essere sottoscritta digitalmente. Il nome del file dovrà essere della tipologia 05.NomeConcorrente.Dichiarazione2359.estensione standard del file (es.: ".pdf" oppure ".pdf.p7m", ecc…). NON ZIPPARE i documenti.

Si precisa che in caso di Raggruppamenti Temporanei o Consorzi tale dichiarazione dovrà essere prodotta da tutti i relativi componenti.

**e)** Almeno due referenze bancarie rilasciate da primari istituti di credito ai sensi di quanto previsto all'art. III.1.2) lettera ii) del Bando di Gara;

Il file non deve essere firmato digitalmente. Il nome del file dovrà essere della tipologia 06.NomeConcorrente.referenzebancarie.estensione standard del file (es.: ".pdf" oppure ".pdf.p7m", ecc…).

Si precisa che in caso di Raggruppamenti Temporanei o Consorzi tale dichiarazione dovrà essere prodotta da tutti i relativi componenti.

**f)** Documentazione a comprova dell'avvenuto versamento della somma dovuta all'Autorità Nazionale Anticorruzione a titolo di contribuzione, come stabilito nella delibera del 29.12.2020 n. 1121, pari ad € 140,00. La mancata dimostrazione dell'avvenuto versamento di tale somma è causa di esclusione dalla gara.

Il nome del file dovrà essere della tipologia 07.NomeConcorrente.versamento.estensione standard del file (es.: ".pdf" oppure ".pdf.p7m", ecc…). Il file non deve essere firmato digitalmente.

**g)** Schema di contratto siglato firmato digitalmente dal concorrente in segno di integrale accettazione. **In caso di Raggruppamenti Temporanei di Imprese dovrà essere sottoscritto con firma digitale dai legali rappresentanti (o da soggetti abilitati a impegnare i rispettivi enti) di tutti i soggetti partecipanti al costituendo raggruppamento.**

Il nome del file dovrà essere della tipologia 8.NomeConcorrente.schemadicontratto.estensione standard del file (es.: ".pdf" oppure ".pdf.p7m", ecc…).

Per i raggruppamenti temporanei di imprese non ancora costituiti, valgono le seguenti regole:

- la documentazione di cui sopra dovrà essere presentata da ciascun componente del raggruppamento e in caso di Consorzio dal Consorzio stesso e dalle consorziate indicate per l'esecuzione della fornitura;
- dovrà sussistere apposita dichiarazione, sottoscritta con firma digitale dai legali rappresentanti (o da soggetti abilitati a impegnare i rispettivi enti) di tutti i soggetti partecipanti al costituendo raggruppamento o al costituendo consorzio contenente l'espresso impegno, in caso di aggiudicazione, a costituirsi giuridicamente in tale forma, con indicazione esplicita del soggetto capofila, e a conformarsi alla disciplina di cui D.Lgs. n. 50/2016;
- dovrà sussistere un'apposita dichiarazione dalla quale dovrà risultare la specificazione delle parti dell'appalto che saranno eseguite dalle singole imprese. Si evidenzia che tale dichiarazione è già contenuta nel **Modello n. 1** caricato sul Portale Acquisti.

In caso di raggruppamenti temporanei di imprese o consorzi già costituiti, valgono le medesime regole sopra poste con riferimento ai raggruppamenti e ai consorzi non ancora costituiti, con la seguente eccezione:

- in luogo dell'attestazione circa l'impegno a costituirsi in raggruppamento o in consorzio, dovrà essere prodotto l'originale o la copia conforme del mandato collettivo speciale con rappresentanza conferito all'impresa capogruppo, redatto ai sensi dell'art. 45 del D.Lgs. n. 50/2016.

In caso di concorrenti stabiliti in altri stati aderenti all'Unione Europea questi dovranno possedere i requisiti previsti dal DPR 207/2010 accertati, ai sensi dell'art. 62 del suddetto DPR 207/2010, in base alla documentazione prodotta secondo le norme vigenti nei rispettivi paesi.

### **5.3 Modalità di presentazione dell'offerta economica ("Busta Economica")**

All'interno della busta **"Busta Economica"**, nella sezione "Modulo offerta economica", il Candidato dovrà:

**1)** allegare a pena d'esclusione l'offerta economica, redatta in conformità al **Modello n. 5** "*Offerta Economica*", contenente:

- i) l'unica maggiorazione da sommarsi ai prezzi "minimi" dei prodotti (al netto di IVA e al lordo dell'accisa ordinaria) nell'area di competenza "Nord Italia", del listino "Mercato interno extra rete", rilevazione dell'18.03.2022, per la fornitura di gasolio per riscaldamento e di gasolio per autotrazione, presso l'Aeroporto di Tessera Venezia, presso l'Aeroporto di Treviso e presso l'Aeroporto di Verona e l'Aeroporto di Brescia**;**
- ii) il corrispondente importo totale presunto (calcolato sommando la maggiorazione di Euro/Klitro di cui alla lettera i) ai prezzi "minimi" sopracitati moltiplicato alle quantità di gasolio indicate).

# **Si precisa che:**

- a) **i prezzi minimi indicati nel Modello n. 5, colonna B, sono riferiti ai listini dell'area di competenza "Nord Italia" pubblicati sulla staffetta Quotidiana del listino "Mercato interno extra rete", rilevazione al 25.03.2022;**
- b) **i quantitativi di cui all'art. 4 del presente Disciplinare e indicati nel Modello 5 sono stati stimati sulla base dei consumi presunti degli anni precedenti. SAVE, AER TRE e Aeroporto Valerio Catullo di Verona Villafranca si riservano pertanto la facoltà di ridurre/aumentare i quantitativi stessi, in relazione alle esigenze concrete, senza che per questo il Fornitore possa pretendere indennizzi, risarcimenti o maggiorazioni dei prezzi unitari da applicarsi alle singole consegne**;
- c) **L'importo totale offerto comprende anche gli oneri per gli adempimenti di cui al D. Lgs. 81/2008 pari a € 7.625,22 non soggetti a ribasso d'asta.**

# **I prezzi offerti in fase di gara saranno utilizzati ai fini della contabilizzazione della fornitura.**

La dichiarazione deve essere sottoscritta digitalmente dal legale rappresentante del concorrente o da un procuratore del legale rappresentante ed in tal caso va trasmessa la relativa procura autenticata o dichiarazione sostitutiva di certificazione ai sensi dell'art. 46 del DPR n. 445/2000 con apposita dicitura con la quale il legale rappresentante che sottoscrive l'attestazione, dichiari di essere a conoscenza di quanto prescritto dall'art. 76 del suindicato DPR n. 445/2000 sulla responsabilità penale cui può andare incontro in caso di dichiarazioni mendaci. Nel caso di concorrente costituito da imprese riunite o associate la dichiarazione deve essere a firma del legale rappresentante del soggetto mandatario/capogruppo. Qualora il concorrente sia costituito da associazione temporanea, o consorzio non ancora costituiti la dichiarazione deve essere sottoscritta da tutti i soggetti che costituiranno la predetta associazione.

La suindicata dichiarazione non dovrà presentare correzioni che non siano dell'impresa stessa espressamente confermate e sottoscritte singolarmente e a pena di esclusione dell'offerta.

In caso di discordanza tra l'importo indicato in cifre e quello indicato in lettere, prevarrà la cifra più favorevole all'Ente Aggiudicatore.

Inoltre, l'Offerta Economica dovrà contenere, tra l'altro:

- i) l'impegno a non revocare l'offerta per un periodo non inferiore a 180 giorni con decorrenza dal termine ultimo fissato per la ricezione delle offerte e di assumere un espresso obbligo in tal senso;
- ii) l'impegno, in caso di aggiudicazione dell'appalto, a fornire il gasolio ai medesimi prezzi offerti, previa richiesta della Committente, anche per il periodo successivo alla scadenza del contratto per tutto il tempo necessario per la selezione del nuovo fornitore a seguito di procedura di gara.

Le prescrizioni documentali sopra indicate devono essere rispettate **a pena di esclusione.**

Il nome del file dovrà essere della tipologia 9.NomeConcorrente.offertaeconomica.estensione standard del file (es.: ".pdf" oppure ".pdf.p7m", ecc…).

**2)** compilare sul Portale Acquisti la sezione "Prezzo totale offerto" inserendo nel campo "Prezzo Totale offerto" il valore totale offerto per la fornitura richiesta.

In caso di discordanza tra l'importo indicato nell'offerta economica e quello inserito nel Portale Acquisti, prevale l'importo indicato nell'offerta economica.

Dopo aver inserito la documentazione sopra riportata il concorrente dovrà salvare l'offerta economica inserita cliccando su "Salva ed Esci".

**ATTENZIONE: verificare la validità della/e firma/e digitale/i apposta/e nel documento riportante la propria offerta economica, cliccando sull'apposita icona presente in corrispondenza del file firmato digitalmente per accedere alle "Informazioni Allegato" riportante i dettagli tecnici della firma digitale medesima.**

### **5.4 TRASMISSIONE DELL'OFFERTA**

Finalizzata la compilazione della "Risposta di Qualifica" e della "Risposta Economica" il Concorrente deve trasmettere la documentazione amministrativa allegata e l'offerta economica inserite nella RDO a SAVE, cliccando su "Invia Risposta".

**Si evidenzia che il Portale non consente la trasmissione della documentazione amministrativa e dell'offerta economica oltre la data e ora di scadenza del termine di presentazione delle offerte riportato nel Bando di Gara. A maggior chiarezza, si precisa che, allorché la compilazione della "Risposta di Qualifica" e della "Risposta Economica" non si concluda entro la data e l'ora di chiusura del termine di presentazione delle offerte, il Portale non segnala l'avvenuto superamento del termine in corso di compilazione.**

**Si raccomanda inoltre, di non utilizzare la stessa utenza (username e password) in contemporanea da più browser o/e più sessioni dello stesso browser e/o da più PC.**

# **5.5 EVENTUALE MODIFICA DELL'OFFERTA GIA' TRASMESSA**

Il Concorrente ha la facoltà di modificare e/o integrare i dati precedentemente trasmessi entro e non oltre la data e l'ora di scadenza del termine fissato per la presentazione dell'offerta. In tal caso, lo stesso dovrà procedere come segue:

- accedere alla busta digitale di risposta della RDO che si intende modificare;
- cliccare su "Modifica Risposta" e apportare le modifiche desiderate;
- cliccare su "Salva le Modifiche";
- cliccare su "Invia Modifiche".

# **5.6 Avvalimento**

Ai sensi di quanto previsto dall'art. 89 del D. Lgs. 50/2016, si ricorda che qualora il concorrente intenda avvalersi dei requisiti di carattere economico-finanziario e tecnico-professionale di un altro soggetto, dovrà presentare gli ulteriori documenti indicati nel citato articolo 89.

Il tutto scansionato in un unico documento, il cui nome dovrà essere della tipologia 10.NomeConcorrente.avvalimento.estensione standard del file (es.: ".pdf" oppure ".pdf.p7m", ecc…).

### **5.7 Ulteriore documentazione**

Nell'Area generica allegati della busta di qualifica potranno altresì essere inseriti ulteriori documenti che il candidato ritenga di dover portare all'attenzione dell'Ente Aggiudicatore.

### **6. PROCEDURA DI PRESELEZIONE**

### **6.1 Seduta di gara**

In considerazione dell'emergenza sanitaria legata al Covid-19 e al fatto che la gara è indetta con modalità telematica, si precisa che l'apertura delle buste elettroniche pervenute sul Portale Acquisti https://save-procurement.bravosolution.com avverrà in seduta pubblica in modalità telematica, il giorno **26.04.2022 ore 10:30,** eventuali variazioni saranno comunicate tramite l'area messaggi del Portale Acquisti con un preavviso di 48 ore.

I concorrenti che abbiano interesse ad assistere all'apertura delle offerte, nell'area messaggi del Portale Acquisti, dovranno comunicare il nominativo del soggetto delegato ad assistere alla seduta pubblica telematica, con l'indirizzo email che vorranno usare per connettersi telematicamente alla seduta.

Messaggi inviati negli ultimi 5 minuti prima dell'inizio della seduta pubblica telematica non verranno letti; la persona delegata sarà quindi invitata a una riunione su Microsoft Teams, riceverà un link, che potrà usare per connettersi alla seduta pubblica telematica.

In detta seduta, il Responsabile Unico del Procedimento assistito da due testimoni procederà<br>all'apertura delle Buste di Qualifica pervenute sul Portale Acquisti https://saveall'apertura delle Buste di Qualifica pervenute sul Portale Acquisti https://saveprocurement.bravosolution.com.

Sulla base della documentazione contenuta il Responsabile Unico del Procedimento, procederà a verificare la completezza nonché la correttezza formale della documentazione ed in caso negativo ad escludere i concorrenti dalla gara.

### **6.2 Eventuale richieste di chiarimenti e/o integrazioni delle buste di qualifica**

In conformità a quanto disposto dall'art 83 co. 9 del D.Lgs. n. 50/2016, si precisa che nel caso di mancanza, incompletezza e ogni altra irregolarità essenziale degli elementi di gara richiesti nella presente lettera di Invito, con esclusione di quelle afferenti all'offerta economica, l'Ente Aggiudicatore, per il tramite del RUP, assegnerà al concorrente un termine, non superiore a dieci giorni, perché siano rese, integrate o regolarizzate le dichiarazioni necessarie, indicandone il contenuto e i soggetti che le devono rendere. In caso di inutile decorso del termine, il concorrente è escluso dalla gara.

Nei casi di irregolarità non essenziali ovvero di mancanza o incompletezza di dichiarazioni non indispensabili, l'Ente Aggiudicatore non ne richiederà la regolarizzazione.

### **6.3 Apertura Busta Economica**

Fatto salvo quanto previsto nell'art. 6.2 che precede, nella medesima seduta di cui all'art. 6.1 verrà data lettura degli importi dichiarati dai candidati nella "**Busta Economica"** e sarà stilata una graduatoria.

La gara verrà aggiudicata al concorrente che avrà presentato l'importo totale presunto di fornitura più basso.

In caso di errori nella compilazione del modello di offerta, ai fini contrattuali farà l'importo totale di fornitura e il prezzo della maggiorazione verrà rideterminato dall'ente aggiudicatore prima della stipulazione del contratto

Si precisa che la "aggiudicazione a sistema" non deve intendersi come formale aggiudicazione dell'appalto, da parte dell'ente aggiudicatore, ma come atto tecnico caratteristico del Portale Acquisti.

La procedura di aggiudicazione sarà perfezionata con lettera di aggiudicazione da parte dell'Ente Aggiudicatore.

# **7. VERIFICA DEI REQUISITI E STIPULA CONTRATTO D'APPALTO**

7.1 L'Ente Aggiudicatore richiederà all'aggiudicatario provvisorio l'esibizione di tutta la documentazione, eventualmente non ancora acquisita, attestante il possesso dei requisiti dichiarati in fase di gara. La stipulazione del contratto è, comunque, subordinata:

a) alla positiva verifica della documentazione attestante i requisiti generali dimostrabili con la presentazione della seguente documentazione:

• Documento Unico di Regolarità Contributiva (acquisito d'ufficio da SAVE S.p.A.);

• certificati del casellario giudiziale di ciascuno dei soggetti indicati dall'art. 80, comma 3 del D.Lgs. n. 50/2016 (acquisiti d'ufficio da SAVE S.p.A.);

• certificato di regolarità fiscale (acquisito d'ufficio da SAVE S.p.A.);

• certificato della C.C.I.A.A. (non semplice visura)– Registro delle imprese attestante che negli ultimi cinque anni non si sono verificate procedure concorsuali ovvero l'impresa non è in stato di

liquidazione, di cessazione di attività, di fallimento, di concordato preventivo o di amministrazione controllata o di ogni altra analoga situazione e, per le imprese di costruzioni, integrato con l'indicazione dei direttori tecnici (ove presenti) in conformità a quanto prescritto dalla vigente normativa; in caso di difficoltà al rilascio del certificato con la sopracitata dicitura sarà possibile presentare, unitamente ad un normale certificato della c.c.i.a.a. che resta essenziale, un estratto della visura ordinaria, denominato "SCIOGLIMENTO, PROCEDURE CONCORSUALI, CANCELLAZIONE";

verifica da parte di SAVE S.p.A. delle annotazioni riservate sul sito dell'ANAC;

b) al positivo esito delle procedure previste dalla normativa vigente in materia di lotta alla mafia. A tal fine deve essere trasmessa all'Ente Aggiudicatore la seguente documentazione necessaria per le verifiche di sopra:

 dichiarazione a firma del legale rappresentante in base a quanto stabilito dal D.P.C.M. 11/05/1991 N. 187;

 dichiarazione sostitutiva di certificazione attestante l'insussistenza delle cause di divieto, di decadenza o di sospensione di cui all'art. 67 del D.Lgs, n. 159/2011 e contenente l'indicazione dei familiari conviventi, come da modello che sarà fornito dalla Stazione Appaltante, ai fini della richiesta di informativa antimafia. La dichiarazione va prodotta per tutti i soggetti indicati all'art. 85 del D.Lgs. n. 159/2011.

c) alla presentazione della documentazione a comprova dei requisiti di cui all'art. III.1.2. lettera (i) e art. III.1.3 del Bando di Gara.

Tutta la documentazione di cui sopra deve essere presentata entro e non oltre 10 gg. dalla data di comunicazione dell'avvenuta aggiudicazione.

Tale documentazione potrà essere trasmessa mediante l'Area Messaggi del Portale Acquisti di SAVE S.p.A.

8.2 Ritardo nella trasmissione della documentazione. Revoca dell'aggiudicazione

In caso di ritardo nella presentazione della documentazione di cui al precedente art. 8.1, l'Ente Aggiudicatore diffida l'aggiudicatario, mediante invio di una comunicazione tramite l'area messaggi del Portale, a presentare la documentazione entro un termine perentorio non inferiore a 10 giorni.

Decorso inutilmente tale ultimo termine, l'Ente Aggiudicatore si riserva di procedere alla dichiarazione di decadenza dalla aggiudicazione per aggiudicare l'appalto al concorrente che segue in graduatoria.

Nel caso che la verifica dei requisiti dell'aggiudicatario non dia esito positivo, l'Ente Aggiudicatore procederà ad aggiudicare l'appalto, salvo verifica dei requisiti di cui sopra, al secondo in graduatoria.

# **9. SUBAPPALTI**

Non sono consentiti subappalti né cessioni di contratto.

# **10. INFORMAZIONI**

E' possibile ottenere ulteriori informazioni presso la società SAVE S.p.A., Servizio Affari Legali e Societari, Viale Galileo Galilei, 30/1, 30173 Tessera Venezia, tel. 0039/041/2606688-6261.

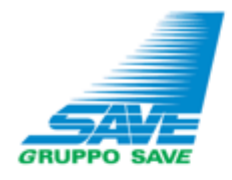

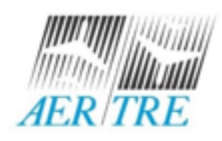

#### INFORMATIVA SUL TRATTAMENTO DEI DATI PERSONALI

#### PROCEDURE DI SELEZIONE/GARE PUBBLICHE

#### Reg UE 2016/679

In relazione al trattamento dei dati personali forniti si informa che:

#### 1. Titolari del Trattamento

La presente informativa viene resa dalle società:

SAVE S.p.A., con sede legale in Venezia Tessera (VE), Via Galileo Galilei n. 30/1, P.IVA 02193960271, la quale ha provveduto a nominare il Responsabile della Protezione del Dati Personali/Data Protection Officer (RPD/DPO) i cui dati di contatto sono: dpo@grupposave.com,

AERTRE S.p.A., con sede legale in Treviso (TV), Via Noalese 63/E, P.IVA 01899350266, la quale ha provveduto a nominare il Responsabile della Protezione del Dati Personali/Data Protection Officer (RPD/DPO) i cui dati di contatto sono: dpo@grupposave.com,

di seguito per brevità congiuntamente definite come "Gruppo SAVE" e singolarmente come "Società" o il "Titolare del trattamento" (o anche solo il "Titolare"), in relazione ai dati personali trattati da ciascuna Società con riferimento ai rapporti contrattuali o gre-contrattuali in corso con la medesima.

SAVE S.p.A. inoltre si configura quale Responsabile del trattamento incaricato da AER TRE S.p.A. per le attività svolte per conto di quest'ultima nella gestione centralizzata dei relativi rapporti contrattuali o gre-contrattuali (es: amministrativocontabili, legali, risorse umane, acquisti, IT).

#### 2. Tipologia di dati trattati, Finalità e base giuridica del Trattamento

Sono raccolti e trattati i dati personali di natura comune (dati anagrafici, dati di contatto, dati economici) e i dati giudiziari (casellari giudiziali, dichiarazioni antimafia ecc.) riferiti ai soggetti (dipendenti, collaboratori, procuratori, amministratori, sindaci, familiari conviventi, soci) delle società che partecipano alle procedure di selezione per fornitori, indette tramite il sito web o con pubblicazione su Gazzetta Ufficiale o quotidiani, oppure in altra forma, e per la successiva fase pre-contrattuale e di gestione del contratto.

La base giuridica del trattamento è pertanto l'esecuzione del rapporto contrattuale e l'adempimento degli obblighi di legge.

#### 3. Comunicazione dei dati a terzi - Destinatari dei dati

La Società potrà comunicare i dati trattati per le finalità di cui sopra a: i) soggetti interni aziendali; ii) società di sviluppo, gestione e manutenzione del sito web; iii) altre società esterne incaricate Responsabili del trattamento; iv) altre società controllate; v) Enti Pubblici e Pubbliche Autorità (es. ENAC, Prefetture, Ministeri, ANAC, Enti locali, Forze dell'Ordine, INPS, INAIL, ecc); vi) consulenti, broker, istituti assicurativi e bancari, legali esterni, gestori dei servizi di pubblicazione degli annunci di gara (es: giornali, Gazzetta Ufficiale).

#### 4. Trasferimento dei dati a Paesi Terzi

I dati trattati non vengono trasferiti dalla Società verso Paesi Terzi. In caso di trasferimento di dati verso altri Paesi Terzi, il trasferimento stesso avverrà nel rispetto della normativa di volta in volta vigente in tema di trasferimento di dati verso Paesi terzi

#### 5. Modalità di trattamento, periodo e criteri di conservazione dei dati

I dati verranno trattati in formato cartaceo e digitale. I dati saranno trattati dalla Società per il periodo necessario all'esecuzione della/e finalità suindicate e al termine di esse per l'ulteriore periodo prescrizionale di legge relativo alla conservazione di contratti e dati amministrativi e/o per la difesa in giudizio (dieci anni dall'ultimo utilizzo e/o evento interruttivo della prescrizione).

#### 6. Conferimento dei dati

Il conferimento dei dati è obbligatorio per l'esecuzione del rapporto contrattuale e finalità di legge. Il mancato conferimento dei dati comporta l'impossibilità di perseguire le finalità suindicate.

#### 7. Diritti dell'interessato, Revoca del Consenso e Reclamo all'Autorità di controllo

L'interessato ha il diritto in qualunque momento di richiedere l'accesso ai propri dati personali, la rettifica, la cancellazione, la limitazione degli stessi, di opporsi al trattamento (salvo l'adempimento da parte del Titolare degli obblighi di legge) e di esercitare il diritto alla portabilità dei dati.

In ogni caso, l'interessato ha il diritto di revocare in ogni momento il consenso eventualmente prestato al trattamento dei dati, senza pregiudicare la liceità del trattamento basato sul consenso prestato prima della revoca.

In caso di presunta violazione l'interessato, ricorrendone i presupposti, ha inoltre il diritto di proporre reclamo ad una Autorità di controllo sul trattamento dei dati posta nello stato membro UE dove egli risiede abitualmente o nello Stato UE in cui lavora o in cui è avvenuta la presenta violazione.

#### 8. Profilazione e processi decisionali automatizzati

Il trattamento non viene effettuato mediante processi decisionali automatizzati (es. profilazione).

#### 9. Contatti e richieste

Per conoscere l'elenco completo del Referenti Privacy del trattamento nominati per ciascuna area e attività e dei Responsabili/per avere maggiori informazioni in ordine al trasferimento dei dati verso Paesi extra UE, i meccanismi e le tutele di trasferimento dei dati ex art 44 ss GDPR/ per esercitare la revoca del consenso eventualmente prestato/ per esercitare i Suoi diritti (accesso, rettifica, cancellazione, limitazione, opposizione, portabilità) potrà inviare una richiesta al contatto email: privacy@grupposave.com

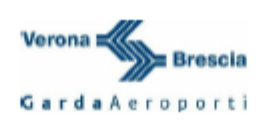

#### INFORMATIVA SUL TRATTAMENTO DEI DATI PERSONALI PROCEDURE DI SELEZIONE/GARE PURBLICHE

#### Reg UE 2016/679

In relazione al trattamento dei dati personali forniti si informa che:

#### 1. Titolari del Trattamento

La presente informativa è resa dalle società Aeroporto Valerio Catullo di Verona Villafranca S.p.A., con sede legale presso l'Aeroporto Civile di Verona Villafranca, Caselle di Sommacampagna (VR), P.IVA 00841510233 e da Gabriele D'Annunzio Handling S.p.A., con sede legale in Montichiari (BS), via Aeroporto n. 34, P. IVA 02313790988 quali Titolari del trattamento per i dati trattati dalle Società stesse con riferimento ai rapporti contrattuali o pre-contrattuali in corso, rispettivamente, con le Società medesime.

Di seguito, pertanto, Catullo e GDA vengono definite, ognuna per i trattamenti di competenza, quali il "Titolare".

Le Società hanno provveduto altresì a nominare il Responsabile della Protezione del Dati Personali/Data Protection Officer (RPD/DPO) i cui dati di contatto sono: doo@aeroportoverona.it

#### 2. Tipologia di dati trattati, Finalità e base giuridica del Trattamento

Sono raccolti e trattati i dati personali di natura comune (dati anagrafici, dati di contatto, dati economici) e i dati giudiziari (casellari giudiziali, dichiarazioni antimafia ecc.) riferiti ai soggetti (dipendenti, collaboratori, procuratori, amministratori, sindaci, familiari conviventi, soci) delle società che partecipano alle procedure di selezione, indette tramite il sito web o con pubblicazione su Gazzetta Ufficiale o quotidiani, oppure in altra forma, e per la successiva fase pre-contrattuale e di gestione del contratto.

La base giuridica del trattamento è pertanto l'esecuzione del rapporto contrattuale e l'adempimento degli obblighi di legge

#### 3. Comunicazione dei dati a terzi - Destinatari dei dati

La Società potrà comunicare i dati trattati per le finalità di cui sopra a: i) soggetti interni aziendali; ii) società di sviluppo, gestione e manutenzione del sito web; iii) altre società esterne incaricate Responsabili del trattamento; iv) altre società controllate o controllanti e ai soci; v) Enti Pubblici e Pubbliche Autorità (es. ENAC, Prefetture, Ministeri, ANAC, Enti locali, Forze dell'Ordine, INPS, INAIL, ecc); vi) consulenti, broker, istituti assicurativi e bancari, legali esterni, gestori dei servizi di pubblicazione degli annunci di gara (es: giornali, Gazzetta Ufficiale); vii) eventuali concorrenti della medesima procedura di selezione che abbiano proposto legittima istanza di accesso agli atti, relativamente alle informazioni consentite per legge

#### 4. Trasferimento dei dati a Paesi Terzi

I dati trattati non vengono trasferiti verso Paesi Terzi. In caso di trasferimento di dati verso altri Paesi Terzi, il trasferimento stesso avverrà nel rispetto della normativa di volta in volta vigente in tema di trasferimento di dati verso Paesi terzi.

#### 5. Modalità di trattamento, periodo e criteri di conservazione dei dati

I dati verranno trattati in formato cartaceo e digitale. I dati saranno trattati dalla Società per il periodo necessario all'esecuzione della/e finalità suindicate e al termine di esse per l'ulteriore periodo prescrizionale di legge relativo alla conservazione di contratti e dati amministrativi e/o per la difesa in giudizio (dieci anni dall'ultimo utilizzo e/o evento interruttivo della prescrizione).

#### 6. Conferimento dei dati

Il conferimento dei dati è obbligatorio per l'esecuzione del rapporto contrattuale e finalità di legge. Il mancato conferimento dei dati comporta l'impossibilità di perseguire le finalità suindicate.

#### 7. Diritti dell'interessato, Revoca del Consenso e Reclamo all'Autorità di controllo

L'interessato ha il diritto in qualunque momento di richiedere l'accesso ai propri dati personali, la rettifica, la cancellazione, la limitazione degli stessi, di opporsi al trattamento (salvo l'adempimento da parte del Titolare degli obblighi di legge) e di esercitare il diritto alla portabilità dei dati.

In ogni caso, l'interessato ha il diritto di revocare in ogni momento il consenso eventualmente prestato al trattamento dei dati, senza pregiudicare la liceità del trattamento basato sul consenso prestato prima della revoca.

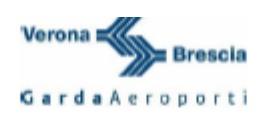

In caso di presunta violazione l'interessato, ricorrendone i presupposti, ha inoltre il diritto di proporre reclamo ad una Autorità di controllo sul trattamento dei dati posta nello stato membro UE dove egli risiede abitualmente o nello Stato UE in cui lavora o in cui è avvenuta la presunta violazione.

#### 8. Profilazione e processi decisionali automatizzati

Il trattamento non viene effettuato mediante processi decisionali automatizzati (es. profilazione).

#### 9. Contatti e richieste

Per conoscere l'elenco completo del Referenti Privacy del trattamento nominati per ciascuna area e attività e dei Responsabili/per avere maggiori informazioni in ordine al trasferimento dei dati verso Paesi extra UE, i meccanismi e le tutele di trasferimento dei dati ex art 44 ss GDPR/ per esercitare la revoca del consenso eventualmente prestato/ per esercitare i Suoi diritti (accesso, rettifica, cancellazione, limitazione, opposizione, portabilità) potrà inviare una richiesta al contatto email: privacy@aeroportoverona.it